# **Trimble Access**

### Версия 2023.10 Примечания к выпуску

Этот выпуск программного обеспечения Trimble® Access™ включает следующие изменения.

### Основные характеристики

#### Инструменты для подключенных облачных рабочих процессов

#### Автоматическая загрузка обновленных файлов проекта

При работе в облачных проектах Trimble Access теперь может автоматически получать обновления файла проекта из Trimble Connect. Это гарантирует, что вы всегда работаете с последней версией любого файла проекта, устраняя необходимость ручной передачи файлов и снижая риск принятия решений на основе устаревшей информации.

На экране Планировщик синхронизации включите переключатель Автоматически загружать обновления в блоке Параметры загрузки файлов, чтобы включить автоматические уведомления о доступности обновлений файлов в Trimble Access.

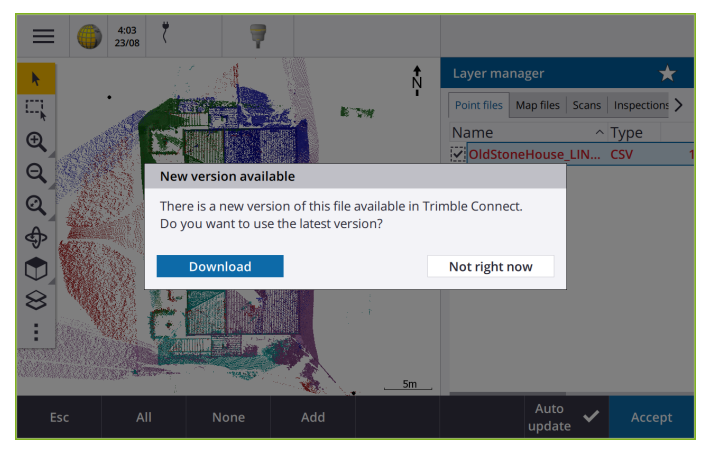

Дополнительные сведения см. в разделе Автоматизация синхронизации данных с помощью планировщика синхронизации в справке Trimble Access.

#### Автоматическая загрузка файлов геоида, ИГД или изменяющейся сетки

При создании задания или открытии задания, для которого вы хотите использовать файл модели геоида или сетки ИГД, если контроллер подключен к Интернету, то Trimble Access теперь может автоматически загрузить необходимый файл геоида, сетки ИГД или изменяющейся сетки для выбранной системы координат. Эта функция гарантирует, что ваши данные съемки будут точными и соответствуют последним стандартам, экономя ваше время и уменьшая потенциальные ошибки.

Чтобы использовать другую модель геоида и ИГД по сетке или сетку со сдвигом из вариантов по умолчанию, или если контроллер не подключен к Интернету, вы должны

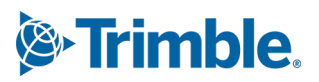

предварительно скопировать необходимые файлы на контроллер перед созданием задания.

Дополнительные сведения см. в разделе **Система координат** в **[справке](https://help.trimblegeospatial.com/TrimbleAccess/latest/ru/Coordinate-system-settings.htm) Trimble Access** .

#### **Картографические инструменты для работы с большими наборами данных**

#### **Выбор элементов в BIM-моделях с помощью групп Органайзера**

В Trimble Access версии 2023.10 на панели инструментов BIM появился новый инструмент Органайзер, который позволяет управлять отображением элементов на карте с помощью тех же групп Органайзера, которые были настроены для проекта в Trimble Connect.

Органайзер Trimble Connect позволяет упорядочивать элементы в одной или нескольких BIM-моделях в группы, например, по фазе проекта, типу объекта или местоположению (полы или сечения). Группы органайзера, созданные в Органайзере Trimble Connect и **сохраненные как группы, созданные вручную**, доступны в Trimble Access для BIM-моделей, загруженных из облака. Группы органайзера на основе правил не поддерживаются в Trimble Access.

Выберите несколько подгрупп в одной группе, чтобы выбрать комбинацию, при которой на карте выделяются элементы **любой**из выбранных подгрупп. Выберите несколько групп или подгрупп в разных группах, чтобы выбрать пересечение, когда на карте выделены только те элементы, которые находятся во **всех** выбранных группах или подгруппах.

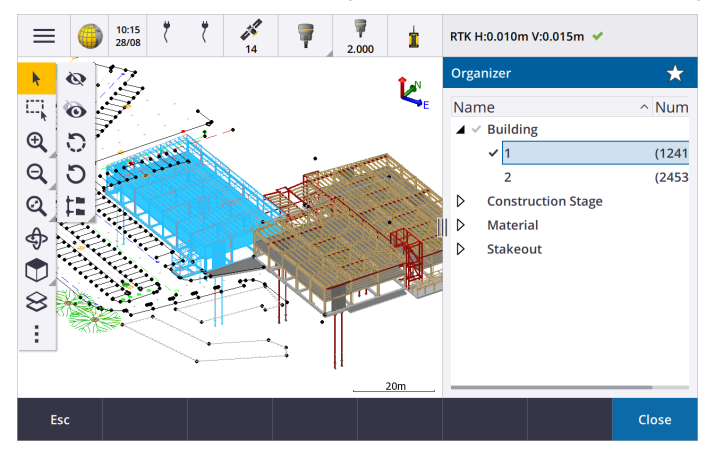

Дополнительные сведения см. в разделе **Отображение только некоторых элементов в модели BIM [справкиTrimble](https://help.trimblegeospatial.com/TrimbleAccess/latest/ru/Map-BIM-show-hide.htm) Access.**

#### **Улучшенное поле "Рабочая рамка" для просмотра больших наборов данных**

Мы улучшили поле **Рабочая рамка**, чтобы было проще исключать части карты, чтобы более четко видеть интересующую вас область:

- <sup>l</sup> Теперь при первом использовании поля **Рабочая рамка** в текущем задании границы **Рабочей рамки** соответствуют текущим границам масштабирования и расположению карты, а не границам задания.
- <sup>l</sup> Теперь стало проще поворачивать **Рабочую рамку**. Просто переместите вид в требуемый масштаб и ориентацию, а затем **нажмите** кнопку **Сбросить ограничения**

, чтобы повернуть поле **Рабочая рамка** так, чтобы грани поля Рабочая рамка совпали с данными карты, и установить поле **Рабочей рамки** на текущий вид. Ранее вы могли изменить ориентацию пол **Рабочая рамка** только путем ввода значения **опорного азимута** в **настройках карты** ли на экране **настроек расчетов**.

- <sup>l</sup> При изменении размера поля **Рабочей рамки** с помощью ползунков изменяемые грани теперь отображаются на карте.
- <sup>l</sup> Теперь вы можете использовать поле **Рабочая рамка** при использовании Trimble Access на контроллере Trimble под управлением Android. Ранее поле **Рабочая рамка** было доступно только при использовании Trimble Access на контроллере Trimble под управлением Windows.

Функция **Рабочая рамка** особенно удобна при просмотре моделей BIM или облаков точек, в которых можно не отображать внешние части модели или облака точек, чтобы можно было просматривать данные внутри рамки:

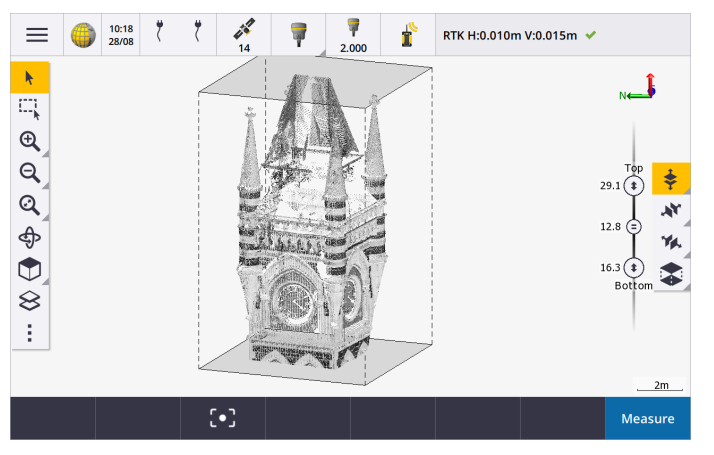

Дополнительные сведения см. в разделе **Рабочая рамка** в **[справке](https://help.trimblegeospatial.com/TrimbleAccess/latest/ru/Map-limit-box.htm) Trimble Access**.

#### **IBSS для интернет съемки GNSS RTK**

Trimble Access теперь поддерживает Интернет-служба базовых станций (IBSS), чтобы обеспечить простой и эффективный способ потоковой передачи поправок RTK через Интернет от базовой станции к мобильным приемникам. С помощью IBSS вы можете настроить свой приемник GNSS в качестве базовой станции и автоматически передавать поправки RTK на любой подвижный приемник, который также использует IBSS в том же проекте Trimble Connect.

С IBSS вам не нужно настраивать сервер поправок. Просто выберите IBSS в качестве базового канала передачи данных, и все готово. Использовать поправки RTK, обеспечиваемые IBSS в рамках одного проекта Trimble Connect может любое количество подвижных приемников, что делает систему настолько гибкой и масштабируемой, насколько вам нужно.

Дополнительные сведения см. в разделе **Интернет-служба базовых станций (IBSS) [справки](https://help.trimblegeospatial.com/TrimbleAccess/latest/ru/GNSS-RTK-IBSS.htm) Trimble [Access](https://help.trimblegeospatial.com/TrimbleAccess/latest/ru/GNSS-RTK-IBSS.htm)**.

### **Другие новые функции и улучшения**

#### **Улучшения карты**

<sup>l</sup> **Панель инструментов BIM**: если эта функция включена, панель инструментов **BIM** теперь автоматически отображается на карте, если хотя бы одна модель BIM имеет слой, который можно выбрать на карте с помощью **Диспетчера слоев**.

- <sup>l</sup> **Предопределенный вид**: Мы упростили кнопку **Предопределенный вид** на панели инструментов **Карта**, чтобы упростить возврат к виду плана:
	- Нажмите  $\Box$ , чтобы увидеть вид карты в плане (двухмерный).
	- Нажмите и удерживайте **[1]**, а затем выберите Сверху, Спереди, Сзади, Слева, Справа или **Изометрический**, чтобы выбрать предопределенный трехмерный вид карты.
- **Режим Орбита**: мы изменили поведение **режима Орбита**, так что при нажатии на **Орбиту** теперь вы можете нажимать на отдельные элементы на карте, чтобы выбрать их. Чтобы переместить карту вокруг 3D-оси, нажмите и перетащите карту.
- <sup>l</sup> **Улучшения автоматического панорамирования**: когда вы открываете функцию Расчеты или Просмотр, если выбранный объект (выделенный желтым цветом) полностью исчезает с экрана, карта автоматически панорамируется и масштабируется, чтобы вы могли видеть выбранный объект. Однако, если часть выбранного объекта находится на экране, карта не перемещается автоматически.

#### **Улучшение производительности**

- Мы значительно улучшили скорость работы программного обеспечения при просмотре облачного проекта, который имеет большое количество заданий или файлов проекта. Время загрузки проекта, содержащего около 1000 заданий, сокращается до 10 раз.
- Мы значительно повысили скорость работы программного обеспечения при подключении к сервису веб-карт (WMS). Время загрузки до 10 раз быстрее.
- <sup>l</sup> Мы улучшили скорость работы программного обеспечения при загрузке файла LandXML. Время загрузки сокращается до 3 раз.
- Мы улучшили производительность карты при взаимодействии с картографическими файлами, содержащими полилинии и полигоны на карте, включая DXF, 12da, LandXML, шейп-файлы и вебкарты WFS.
- Trimble Access теперь быстрее выключается при выходе из программного обеспечения.

#### **Улучшения веб-карт (WMS, WMTS, WFS)**

Trimble Access версии 2023.10 поддерживает службы мозаичных веб-карт (WMTS). Добавление вебкарты для службы мозаичных веб-карт (WMTS) аналогично добавлению службы веб-карт (WMS). WMS предоставляет одно изображение, тогда как WMTS предоставляет несколько мозаичных изображений, что обычно быстрее. Картографические данные из WMTS на карте Trimble Access доступны до 7 дней при работе в автономном режиме, но вы сможете масштабировать или панорамировать только те данные, которые были скачаны при подключении контроллера к Интернету.

Trimble Access версии 2023.10 включает следующие улучшения для веб-карт (WMS, WMTS и WFS):

- <sup>l</sup> Программная клавиша **WMS/WFS** и экраны **Службы веб-карт** были переименованы в **Веб-карты**, чтобы лучше отразить поддерживаемые типы сервисов, которые теперь включают WMTS.
- <sup>l</sup> Поле **Метод входа** и параметры входа теперь отображаются непосредственно под полем **URL**адреса, чтобы вы могли ввести свои учетные данные для входа, а затем нажать программную клавишу **Тест**, чтобы подтвердить получение действительного токена входа. Программное обеспечение больше не проверяет автоматически подключение к серверу при выходе из экрана **Веб-карт**.
- <sup>l</sup> Формат файла, используемый для хранения определений WMS, изменился в Trimble Access версии 2023.10. Необходимо убедиться, что программное обеспечение завершит процесс

автоматического обновления файлов, прежде чем можно будет изменить параметры существующей WMS.

Чтобы начать процесс автоматического обновления, убедитесь, что контроллер подключен к Интернету, а затем откройте экран Веб-карты. Программное обеспечение автоматически преобразует каждый существующий WMS-файл в новый WMS-файл Индикатор выполнения показывает ход выполнения преобразования каждого файла.

Если по каким-либо причинам программное обеспечение не может завершить процесс преобразования файлов (например, если не удается связаться с сервером WMS), Trimble Access выведет сообщение об ошибке. В следующий раз, когда вы откроете экран Веб-карт, программа автоматически повторит попытку преобразования любых непреобразованных файлов WMS.

ПРИМЕУАНИЕ - Если определенная служба WMS продолжает сообщать об ошибках во время этого процесса, вам может потребоваться удалить службу WMS с экрана Веб-карт, а затем повторно создать ее позже, когда сервер WMS будет работать правильно.

Дополнительные сведения см. в разделе Веб-карты в справке Trimble Access.

#### Расширение функционала меню Избранное и Функции

Избранное и Функции позволяют создавать ярлыки для экранов программного обеспечения, элементов управления картой или включать/выключать функции инструмента или приемника. В Trimble Access2023.10 произведены следующие усовершенствования при работе с Избранным и Функциями:

- Назначьте функциональную клавишу для управления выделением карты (Очистить выделение, Выделить все, Инвертировать выделение).
- Назначьте функциональную клавишу для управления отображением панелей инструментов карты (Вкл/Выкл рабочую рамку, Вкл/Выкл панель инструментов ВІМ, Вкл/Выкл панель инструментов CAD, Вкл/Выкл панель инструментов привязки).
- Установите функциональную клавишу, чтобы открыть экран Проверить ЗТ или Изменить цель.
- Установите функциональную клавишу для включения/выключения Wi-Fi или Wi-Fi HaLow инструмента (Переключить Wi-Fi/HaLow).

Дополнительные сведения см. в разделе Избранные экраны и функции в Trimble Accesscripaвке.

#### Новые отклонения разбивки

В Trimble Access версии 2023.10 мы добавили следующие новыеотклонения разбивки:

• Проектный уклон

Для метода разбивки Боковой откос от разбивочного элемента в разделе Проектный уклон отображается уклон откоса непосредственно под текущим положением.

• Уклон поверхности

Отклонение Уклон поверхности в первую очередь полезно при разбивке разбивочного элемента с ЦММ. Отклонение Уклон поверхности отображает наклон поверхности под прямым углом к разбивочному элементу и непосредственно под вашим текущим положением.

### **Точки в файле IFC**

Файлы IFC, содержащие точки, созданные программным обеспечением Trimble Quadri или Trimble Novapoint, теперь отображаются как точки IFC в Trimble Access.

#### Обновленные полилинии

Полилинии, созданные из точек базы данных, теперь перемещаются вместе с базовыми точками, если эти точки переместить, например, если координаты нижележащих точек были изменены в Редакторе точек.

### Файловый браузер Trimble Access

При выполнении программных функций, позволяющих выбирать файлы или папки, программное обеспечение теперь отображает один и тот же файловый браузер Trimble Access независимо от того, привязываете ли вы на файлы из Диспетчер слоев, из файла библиотеки объектов или выбираете папку для экспорта задания.

Файловый браузер Trimble Access позволяет выбирать файлы или папки, независимо от того, хранятся ли они непосредственно на контроллере или на вставленных USB-накопителях или на картах памяти SD. Закрепите ярлык в избранных папках для более быстрого выбора.

Дополнительные сведения см. в разделе Выбор файлов и папок справкиTrimble Access.

#### Карты MicroSD теперь поддерживаются на Android

Теперь при использовании Trimble Access на контроллере под управлением Android карты microSD поддерживаются в качестве места хранения на контроллере. Мы также улучшили работу с USBнакопителями на Android.

#### Упрощенная настройка интернет-каналов передачи данных GNSS RTK

Мы улучшили и упростили подсказки программного обеспечения при настройке интернет-канала передачи данных для получения поправок GNSS для вашей съемки RTK через Интернет. Ранее вам нужно было создавать контакт GNSS и настраивать сетевое подключение. Теперь вам будет предложено выбрать и настроить:

- Источник поправок GNSS откуда программное обеспечение Trimble Access будет получать данные RTK
- Интернет-ресурс GNSS как подвижный приемник GNSS или базовая станция GNSS будут подключаться к Интернету для получения или передачи данных RTK

В результате этого изменения файл GNSScontacts.xml больше не используется. Вместо этого сведения о RTK-каналах передачи данных в Интернете содержатся в файле GNSSCorrectionSource.xml и файле GNSSInternetSource.xml, хранящихся в папке Trimble Data\System Files.

После обновления до Trimble Access версии 2023.10 при следующем использовании файла GNSScontacts.xml (например, при запуске RTK-съемки GNSS или редактировании стиля съемки RTK):

- Если в папке системных файлов контроллера есть файл GNSScontacts.xml, а файлы GNSSCorrectionSource.xml и GNSSInternetSource.xml еще не существуют, процесс обновления программного обеспечения автоматически обрабатывает содержимое файла GNSScontacts.xml для создания файлов GNSSCorrectionSource.xml и GNSSInternetSource.xml.
- Все ранее настроенные интернет-каналы передачи данных RTK будут автоматически работать с новыми файлами GNSSCorrectionSource.xml и GNSSInternetSource.xml.
- Убедившись, что интернет-каналы передачи данных RTK работают с новыми XML-файлами, можно удалить файл GNSScontacts.xml из папки Trimble Data\System Files.

Дополнительные сведения см. в разделе Интернет канал передачи данных RTK в справке Trimble **Access** 

#### **Коммутируемые каналы передачи данных больше не поддерживаются**

В Trimble Access версии 2023.10 мы удалили поддержку коммутируемых каналов передачи данных для съемок GNSS RTK. Коммутируемые каналы передачи данных позволяли получать поправки RTK путем дозвона на сотовый телефон или модем, расположенный на базовом приемнике, но этот метод получения поправок RTK вышел из употребления, вместо него используются радиоканалы передачи данных или интернет-каналы передачи данных.

### **Вывод сообщений NMEA через Bluetooth в среде Windows**

Если контроллер работает под управлением Windows, а приемник поддерживает Bluetooth, теперь можно настроить Trimble Access на отправку сообщений NMEA на дополнительное устройство, подключенное к приемнику GNSS через Bluetooth. Используйте сообщения NMEA-0183 для дополнительного оборудования, такого как георадар или системы сонаров.

Настройте параметры вывода NMEA в стиле съемки. Когда вы выбираете **Bluetooth** в поле **Порт приемника**, программное обеспечение Trimble Access предполагает, что дополнительное устройство подключено с помощью порта Bluetooth 1 на приемнике GNSS. (В Windows программное обеспечение всегда использует порт Bluetooth 2 для подключения к приемнику и связи с ним.)

#### **Более простая конфигурация стиля съемки для радиостанций ADL Vantage**

При настройке канала передачи данных в стиле съемки для подключения к радиостанции ADL Vantage, ADL Vantage Pro или ADL Vantage 35 теперь можно выбрать **ADL Vantage** в поле **Радио**, чтобы заполнить стиль съемки правильными настройками по умолчанию для радиостанции. Ранее подключение к любой радистанциио ADL Vantage можно было настроить, только выбрав **Пользовательский** режим, а затем изменив настройки по умолчанию.

#### **Джойстик инструмента**

Мы улучшили поведение настройки скорости джойстика при управлении Электронные тахеометры Trimble серии S или тахеометром 50 Spectra Geospatial FOCUS, так что настройка скорости также применяется к внутренним стрелкам для более точного управления.

### **Файлы world для функции расчетов карты географической привязки**

При использовании функции корректировки расчетов **карты географической привязки** для сопоставления местоположений в файле карты с точками задания созданный файл world теперь имеет то же имя, что и файл карты, с буквой "w", добавленной к расширению типа файла (например, filename.ifcw или filename.dxfw). Ранее программа всегда создавала файл .wld.

Если вы создали файлы .wld с помощью предыдущей версии Trimble Access, файлы все равно можно использовать в Trimble Access версии 2023.10.

#### **Усовершенствования при работе с системами координат**

- <sup>l</sup> **Коэффициент наземного масштабирования**: кнопка **Coord.sys** на экране **свойств задания** теперь отображает **(Земная поверхность)** после названия системы координат, если коэффициент наземного масштабирования применяется как часть системы координат.
- <sup>l</sup> **Направление осей координат на плоскости и южный азимут:** Теперь программное обеспечение автоматически выбирает следующие настройки на экране **настроек расчетов** для выбранной вами системы координат:
- <sup>l</sup> **Направление осей координат на плоскости**
- <sup>l</sup> **южный азимут**

#### **Обновление базы данных системы координат**

База данных системы координат Trimble, устанавливаемая вместе с Trimble Access, включает в себя следующие усовершенствования:

- <sup>l</sup> Добавлены альтернативные зоны и псевдонимы EPSG для **Финляндии**.
- <sup>l</sup> Добавлено преобразование, зависящее от времени для **Южной Африки**.
- <sup>l</sup> Добавлены коды EPSG для NZGD2000 проецируемых систем координат для **Новой Зеландии**.
- <sup>l</sup> Добавлены зоны LDP для **Огайо**.
- **Добавлены ИГД NAD27 и зоны для города Торонто.**
- <sup>l</sup> Добавлены ИГД и зоны для проекта железной дороги **Лион-Турин**.

### **Аппаратная поддержка**

### **GNSS приемнику Trimble R580**

Trimble Access версии 2023.10 поддерживает новый GNSS-приемник Trimble R580.

Оснащенный Wi-Fi и встроенным модулем Bluetooth для гибких возможностей подключения, R580 оснащен технологией Trimble ProPoint®, обеспечивающей полную поддержку созвездий GNSS с лучшей в мире производительностью под навесом.

#### **USB-кабель для подключения к инструментам на контроллерах TSC5**

Теперь при работе Trimble Access на контроллере TSC5 можно использовать USB-кабель для подключения к любому обычному инструменту Trimble, включая Сканирующий тахеометр Trimble SX12.

### **Android 13 & connections to SX12**

Android 13 will be available to Trimble TSC5 controllers in late 2023. To use an SX12 scanning total station with a TSC5 running Android 13, the controller must be running Trimble Access version 2023.10.

### **Улучшения справочного портала**

### **Загрузка файлов со справочного портала Trimble Access**

Справочный портал Trimble Access теперь включает в себя область **загрузок**, которая обеспечивает легкий доступ к файлам шаблонов и программным утилитам, которые можно использовать с программным обеспечением Trimble Access.

На странице **Загрузки** вы также можете загрузить образцы наборов данных, полный набор материалов последних выпусков, включая слайд-презентации и видео, а также информацию о поддержке.

Чтобы просмотреть страницу **Загрузки**, нажмите на ссылку ниже или выберите **Загрузки** в меню верхнего уровня на справочном портале Trimble Access.

### **Устраненные проблемы**

<sup>l</sup> **Автоматическая выгрузка заданий**: исправлена проблема, из-за которой все задания в облачном проекте автоматически выгружались в облако, когда статус только одного задания изменялся на **Полевые работы завершены**, когда параметр **Автоматически выгружать текущий проект** не был включен. Теперь, когда переключатель **Автоматически выгружать текущий проект** установлен на **Нет**, а вы меняете статус задания на **Полевые работы завершены**, только

это задание выгружается в облако при нажатии значка  $\bigoplus$ . Чтобы вручную выгрузить любое задание в любое время, выберите задание в списке заданий, нажмите  $\overline{\phantom{a}}$  и выберите **Отправить**.

- <sup>l</sup> **Доступность задания для нескольких пользователей Windows**: мы исправили проблему, из-за которой после обновления до более поздней версии Trimble Access только пользователь Windows, выполнивший вход в контроллер при обновлении задания, мог открывать и использовать задание.
- <sup>l</sup> **Отображение координат на Север/Восток в виде нулей**: мы исправили проблему при создании нового задания с использованием координат на поверхности с введенным масштабным коэффициентом. Если вы оставили значения местоположения проекта равным нулю и ввели ненулевые координаты на Север (X) и/или сдвиги на Восток (Y), то сдвиги некорректно отображалось в виде нолей, если вы возвращались на экран **Система координат**.
- <sup>l</sup> **Новая папка отсутствовала на экране Новое задание**: исправлена проблема, из-за которой кнопка **Новая папка** не всегда отображалась на экране **Новое задание**.
- <sup>l</sup> **Последний измененный файл**: столбец **Последний измененный** теперь отображается при просмотре файлов в проекте Trimble Connect или в файловом браузере Trimble Access. Столбец **Последний измененный** был удален, когда мы добавили новый файловый браузер Trimble Access при привязке файлов из **Диспетчера слоев** в Trimble Access версии 2023.00.
- <sup>l</sup> **Привязка файлов шаблона задания**: исправлена проблема, из-за которой создание задания с использованием шаблона, созданного с использованием гораздо более старой версии Trimble Access, могло привести к неправильной привязке файлов.
- <sup>l</sup> **Неиспользуемые поля во время импорта и экспорта**: теперь вы можете установить для нескольких полей значение **Неиспользуемые** при импорте или экспорте файлов CSV или TXT с разделителями-запятыми.
- <sup>l</sup> **Диспетчер слоев:** При использовании клавиш контроллера для навигации по программному обеспечению теперь вы можете нажимать клавишу пробела на контроллере, чтобы выбрать или отменить выбор элементов на любой вкладке **Диспетчера слоев**.
- <sup>l</sup> **Фоновые карты**: Мы улучшили внешний вид Trimble Maps и фоны сервисов веб-карт, особенно фонового текста, на экранах с более высоким разрешением. Это особенно заметно на небольших экранах, таких как портативный контроллер Trimble TDC600 и портативный приемник GNSS Trimble TDC650.
- <sup>l</sup> **Trimble Maps**: исправлена ошибка, из-за которой изображения Trimble Maps иногда не совпадали с данными задания Trimble Access при выполнении сложной калибровки участка.
- <sup>l</sup> **Веб-карты**: мы исправили следующие проблемы со службами WMS или WFS, где:
	- <sup>l</sup> Веб-карты не отображали данные на карте, если веб-карта предоставляла данные с использованием неожиданного номера версии. По умолчанию, если URL-адрес веб-карты не содержит номер версии Trimble Access, то теперь используется последняя версия вебкарты.
- <sup>l</sup> Когда вы устанавливаете или снимаете флажок **Базовый слой**, измененный порядок слоев теперь отображается на карте при закрытии экрана **Веб-карты**. Ранее вам приходилось изменять видимость слоев в **Диспетчере слоев**, чтобы просмотреть изменения.
- <sup>l</sup> Мы улучшили конфигурацию и надежность соединений WMS и WFS с аутентификацией.
- <sup>l</sup> **Блоки DXF**: мы исправили проблему, из-за которой вложенные блоки, в связанных файлах dxf не всегда масштабировались правильно.
- <sup>l</sup> **BIM-модели**: исправлена ошибка, из-за которой BIM-модели, содержащие более 65 535 треугольников, неправильно отображались в Trimble Access.
- <sup>l</sup> **Атрибуты IFC**: Атрибуты файла IFC теперь связаны с полилиниями, созданными из файла IFC, а также с полилиниями, созданными путем смещения края или полилинии IFC. При разбивке этих полилиний точки разбивки также записываются атрибуты IFC.
- <sup>l</sup> **Полилинии, созданные из IFC**: исправлена ошибка, из-за которой полилинии, созданные на оси трубы IFC, иногда удваивались сами по себе.
- <sup>l</sup> **Вычисления с использованием полилиний**: теперь правильно выполняются вычисления площади и периметра с использованием полилиний, которые были закодированы как полигоны.
- <sup>l</sup> **Имя точки уже существует**: мы исправили проблему, из-за которой появлялся диалог **Имя точки уже существует**, и вы не могли его закрыть.
- **Коды измерений**: исправлена проблема, из-за которой программное обеспечение удаляло управляющие коды из поля **Код**, если вы переключались на другой экран, например на экран видео, после выбора кодов, но перед измерением и сохранением точки.
- <sup>l</sup> **Файл MCD кодов измерений**: при замене файла FXL (например, путем копирования файла FXL в папку **System files** на контроллере или путем загрузки его из Trimble Connect), если файл FXL не содержит группы **кодов измерений**, то теперь сохраняется исходный файл MCD, содержащий ранее сконфигурированную группу **кодов измерений**. Если новый файл FXL содержит группы информации **коды измерений**, то новый файл MCD создается групп в файле FXL.
- <sup>l</sup> **Сдвиги при для кодов измерений**: При измерении линии или дуги со сдвигом кнопка **Сдвиг** теперь остается выбранной после измерения первой точки, и сдвиг применяется к последующим точкам, пока вы не нажмете кнопку **Сдвиг** еще раз, чтобы отключить ее.
- <sup>l</sup> **Отображение объектов только с управляющим кодом**: слой **0** на вкладке **Объекты Диспетчера слоев** теперь включает объекты, которые не имеют кода объекта, но имеют управляющий код, и теперь они отображаются на карте.
- **Символы объектов**: мы исправили следующие проблемы при использовании файла FXL, определяющего символы:
	- Объекты, использующие символы, окрашенные в пурпурный цвет, теперь отображаются пурпурным цветом. Ранее они отображались в черном цвете.
	- Объекты, использующие символы, состоящие из дуг, теперь рисуются на карте и экспортируются в DXF в соответствии с тем, как они отображаются в Trimble Business Center.
	- Объекты, использующие символы, которые всегда рисуются одинакового размера (не масштабируются), теперь правильно отображаются на карте. Раньше они отрисовывались перевернутыми или "зеркальными".
- <sup>l</sup> **Последние использованные атрибуты**: исправлена проблема при последовательном кодировании, из-за которой программное обеспечение запоминало только последние использованные атрибуты, если был установлен флажок **Запрашивать атрибуты**.
- <sup>l</sup> **Выбор точек**: исправлена проблема, из-за которой отображался список **Элементов выноса**, когда вы нажимали на карту, чтобы добавить еще одну точку в список, но рядом с тем местом, где вы нажимали на карту, было более одной точки, и программное обеспечение не всегда реагировало. Теперь отображается список **Пожалуйста, выберите**, позволяющий выбрать точку или точки для добавления в список.
- <sup>l</sup> **Вынос разбивочных элементов с помощью ИНС**: мы исправили проблему при выносе разбивочного элемента, когда выемка/отсыпка, сохраненная в задании, не всегда соответствовала проектной отметке за вычетом высоты при разбивке. Это могло произойти в редких случаях, когда измерение точек с компенсацией наклона ИНС и получение нового положения было получено между моментом расчета выемки/отсыпки и сохранением точки в задании. Были возможны различия до 3 мм (1/100 фута).
- <sup>l</sup> **Разбивка сдвига с разворотом**: при выносе линии или дуги с помощью сдвига с разворотом теперь можно изменить проектную отметку и она обновится соответствующим образом.
- <sup>l</sup> **Вынос линии/дуги**: исправлена проблема, из-за которой вы не могли ввести значение станции, которое находится до начала или после конца линии или дуги, на экране **Выбор станции**, хотя вы могли бы ввести их на экране выбора выноса.
- <sup>l</sup> **Выделение линии/дуги/полилинии**: исправлена проблема при выносе линии, дуги или полилинии в связанном файле при подключении к Сканирующий тахеометр Trimble SX10 или SX12, из-за которой, если вы нажимали **Esc**, чтобы выйти из экрана **Разбивка**, то линия, дуга или полилиния оставались выделенными на карте и нельзя было отменить выделение.
- <sup>l</sup> **Графика выноса на экране видео**: исправлена ошибка, из-за которой графика выноса, показывающая ваше текущее положение относительно положения выноса, не обновлялись при переключении между видеопотоком, экраном карты и обратно к видеопотоку.
- <sup>l</sup> **Wi-Fi не включен**: при подключении к Сканирующий тахеометр Trimble SX10 или SX12 с отключенным Wi-Fi на контроллере Trimble Access больше не отображает раздражающее сообщение, предупреждающее о том, что Wi-Fi не включен.
- <sup>l</sup> **Облака точек сканирования на Android**: мы улучшили внешний вид облаков точек сканирования, отображаемых с помощью параметра **Оттенки серого** при просмотре на контроллере под управлением Android.
- <sup>l</sup> **Со сдвигом вдоль 2 призм**: исправлена проблема, из-за которой Trimble Access иногда применял неправильную высота вешки при измерении точек с использованием метода **Со сдвигом вдоль 2 призм**.
- <sup>l</sup> **Исправить установку станции**: исправлена проблема, из-за которой невозможно было использовать функцию **Исправить установку станции** для ввода координат для установки станции, которая была выполнена с нулевыми координатами.
- <sup>l</sup> **Проверка задней точки**: исправлена ошибка, из-за которой после установки станции с включенным лазерным указателем функция **проверки задней точки**неправильно переключала прибор в режим DR.
- <sup>l</sup> **Неправильное сохранение состояние автозахвата**: исправлена проблема, из-за которой точки сохранялись с текущим статусом автозахвата на момент сохранения точек, а не со статусом автозахвата на момент измерения точки. Это означало, что иногда состояние автозахвата, хранящееся вместе с точкой, было неправильным.
- <sup>l</sup> **Доступные станции**: мы исправили проблему, из-за которой в список станций, доступных для разбивка, включались типы станций, которые доступны только при разбивке трассы с помощью приложения Trimble Access Трассы. К ним относятся станции, связанные с шаблонами, виражом и

уширением, а также проектными поперечниками.

- <sup>l</sup> **Запись на USB-накопитель на Android**: исправлена проблема на контроллерах под управлением Android, из-за которой программное обеспечение Trimble Access предлагало вам удалить USBнакопитель до того, как программное обеспечение завершало запись на USB-накопитель при использовании функций **Копировать задание** или **Экспорт задания**.
- <sup>l</sup> **Карта географической привязки на Android**: текст карты теперь отображается в масштабе при использовании функции **карты географической привязки** на контроллерах под управлением Android. Ранее текст мог отображаться в виде черных фигур большого размера, что затрудняло использование функции **карты географической привязки** .
- <sup>l</sup> **Размер точки скана на Android**: Мы улучшили размер точки скана на контроллерах под управлением Android. Размер точек скана улучшен для всех четырех размеров, доступных в выпадающем поле **Размер точки** на экране **Настройки карты** или **Настройки видео**, но наиболее заметен при самом маленьком размере.
- <sup>l</sup> **Отсутствующие изображения на TDC600**: исправлена проблема на TDC600, из-за которой если вы захватили изображение, нажав на значок приложения "Камера" или дважды нажав **клавишу питания**, изображение автоматически не перемещалось из папки **Изображения** на контроллере

в папку **<имя задания> Files**. Если вы нажали , а затем выбрали **Инструмент** / **Камера**, изображение автоматически перещалось.

- <sup>l</sup> **Компас TDC600**: исправлена проблема, из-за которой, если вы изменяли ориентацию экрана с книжной на альбомную Trimble TDC600 на портативном контроллере, показания компаса были неверными на 90 градусов. Компас используется в Trimble Access для определения курса только в неподвижном состоянии. Как только вы начнете двигаться, курс будет определен приемником GNSS.
- <sup>l</sup> **Выходные данные SP80 NMEA**: исправлена проблема, из-за которой запуск выходных данных NMEA с порта lemo, порт 1, приемника SP80 Spectra Geospatial приводил к появлению сообщения "Недопустимый порт приемника".
- <sup>l</sup> **Ошибки приложения**: Устранен ряд проблем, вызывавших ошибки приложения при использовании или закрытии программного обеспечения. В частности:
	- <sup>l</sup> При создании нового задания и нажатии кнопки **Создать** более одного раза, пока программа создает задание.
	- При создании нового задания из существующего задания, содержащего хотя бы один привязанный файл карты, который был перемещен или удален.
	- <sup>l</sup> При создании нового задания с помощью функции **Создать из файла JobXML или DC**, если модель геоида отсутствует.
	- <sup>l</sup> При создании нового задания в качестве системы координат выбран **Кот-д'Ивуар/RCGI 2022**. Эта проблема возникла в 2023.01 Trimble Access.
	- <sup>l</sup> При использовании **Диспетчера слоев** в проекте с большим количеством файлов.
	- <sup>l</sup> При изменении видимости файла с геопривязкой в **Диспетчере слоев** после перестроения карты в результате изменения настроек программного обеспечения, таких как единицы измерения или опорный азимут.
	- При попытке выделить точки на полилинии с помощью панели инструментов Привязка после использования функции **Карта географической привязки**.
	- <sup>l</sup> При нажатии на дугу более одного раза с помощью инструмента **Привязка к пересечению**.
- При попытке использовать символ кода объекта, для которого имя символа включало специальные символы.
- При попытке использовать файл FXL размером более 100 МБ.
- При экспорте в DXF, когда файл библиотеки объектов ссылается на типы символов, которые не поддерживаются Trimble Access.
- При измерении быстрые точки сохраняются с кодом точки, который имеет атрибуты.
- При использовании неполной установки станции с инструментом Trimble VISION.
- <sup>l</sup> При запуске традиционная съемка с выбранным вариантом **Использовать последнюю** при установке станции, когда в стиле съемки включен режим **TRK**.
- <sup>l</sup> При разбивке с включенной функцией **Автоизм. при двух кругах** и случайном нажатии клавиши **Enter** два раза подряд.
- <sup>l</sup> При выполнении обратной засечки, если вы нажали программную кнопку **Измерить** как только она появилась, а результирующее измерение было вне допуска.
- <sup>l</sup> При выполнении установки станции по объекту и изменении метода с **По известной точке** на **Точка, край, плоскость** при использовании измерений F1/F2.
- При переключении на другое задание при подключении к Сканирующий тахеометр Trimble SX10 или SX12.
- <sup>l</sup> При использовании функции **Нажатия и перемещения** для поворота SX10 или SX12 с экрана видео.
- При работе с экраном в портретной ориентации и сворачивании окна видео SX10 или SX12 до нулевой высоты.
- **После нажатия Ctrl + Q, чтобы закрыть программное обеспечение, и нажатия**  $\equiv$  **перед** закрытием программного обеспечения.
- Программное обеспечение может перестать отвечать на запросы при завершении работы из-за нехватки места на диске.
- При выключении программного обеспечения на контроллере под управлением Android.

### **Трассы**

### **Новые функции**

### **Рабочий процесс разбивки секций и поверхностей**

Новый рабочий процесс **Секции и поверхности** в Trimble Access Трассыпозволяет выносить секции в виде линейных объектов, аналогично трассам, как правило, если у вас нет файла проекта трассы. Например, можно вынести островки безопасности или бордюры, или выемку/отсыпку для любой конструкции, которая определяется двумя секциями, например, насыпи или строительных земляных работ.

Секции могут быть линиями, дугами или полилиниями, которые вводятся в задание, или они могут быть выбраны из любых связанных файлов, содержащих линейные объекты, включая файлы DXF, IFC или 12da.

Выберите секцию в качестве первичной секции пикета, а затем вынесите одну или две секции с пикетажем относительно первичной секции пикета. При размещении одной секции вы также можете выбрать поверхность. При вынесении двух секций между секциями создается поверхность. Также можно выбрать дополнительные поверхности.

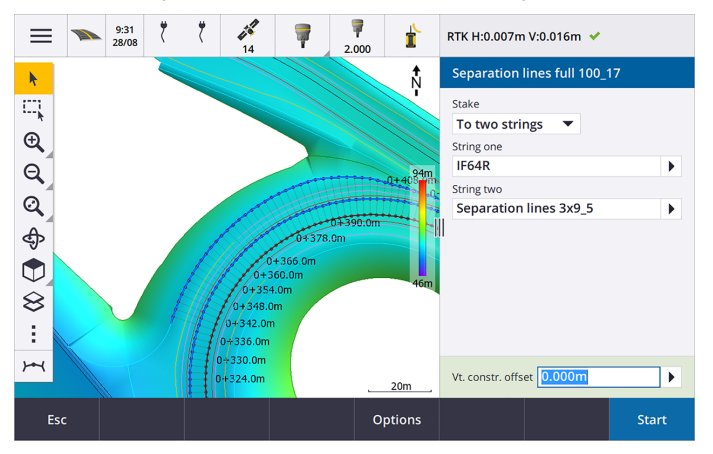

Дополнительные сведения см. в разделе **Рабочие процессы для трасс [справкиTrimble](https://help.trimblegeospatial.com/TrimbleAccess/latest/ru/Roads-road-types.htm) Access**.

#### **Новые отклонения разбивки**

В Trimble Access версии 2023.10 мы добавили следующие новые отклонения разбивки:

<sup>l</sup> **Проектный уклон**

Для методов разбивки **До секции**, **Пикет на секции** и **До ближайшей секции**, отклонение **Проектного уклона** отображает уклон элемента шаблона, который предшествует секции, выбранной для разбивки.

Для методов разбивки **До трасс** и **До двух секций** отклонение **проектного уклона** отображает уклон элемента шаблона непосредственно под вашим текущим положением.

**•** Уклон

Отклонение **уклона** отображает уклон элемента шаблона непосредственно под вашим текущим положением. Отклонение **уклона** полезно, когда выбран метод разбивки **До секции** или **Пикет на секции**, а ваше положение находится вне элемента шаблона, который предшествует секции, выбранной для разбивки.

<sup>l</sup> **Уклон поверхности**

Отклонение **Уклона поверхности** в первую очередь полезно при разбивке трассы только с разбивочными элементами с ЦММ. Отклонение **Уклон поверхности** отображает наклон поверхности под прямым углом к горизонтальному разбивочному элементу и непосредственно под вашим текущим положением.

### **Усовершенствования**

### **Методы разбивки по одной секции и двум секциям теперь доступны в меню Секции и поверхности**

Как следствие нового рабочего процесса **Секции и поверхности**, доступного в Trimble Access Трассы версии 2023.10, методы разбивки **До секции** и **До двух секций** теперь доступны в меню **Секции и поверхности**. Методы **Секции и поверхности** также доступны при нажатии секции на карте во время работы в приложении Трассы.

Чтобы вынести линию, дугу или полилинию из карты Трассы, нажмите и удерживайте карту, а затем выберите более двух объектов для разбивки или переключитесь на Съемка.

### **Устраненные проблемы**

- <sup>l</sup> **Precise elevation**: The **Precise elevation** function in Trimble Access Трассы combines the GNSS horizontal position with the elevation from a conventional setup. In Trimble Access version 2022.00 through 2023.01, only the GNSS position was being stored in the job. Trimble Access 2023.10 stores the GNSS, conventional, and combined records, as in earlier versions.
- <sup>l</sup> **Вынос трассы с помощью ИНС**: мы исправили проблему при выносе трассы, когда выемка/отсыпка, сохраненная в задании, не всегда соответствовала проектной отметке за вычетом высоты при разбивке. Это могло произойти в редких случаях, когда измерение точек с компенсацией наклона ИНС и получение нового положения было получено между моментом расчета выемки/отсыпки и сохранением точки в задании. Были возможны различия до 3 мм (1/100 фута).
- <sup>l</sup> **Stakeout offset**: We have fixed an issue when manually editing the station when staking a road. The stake offset value now calculates and updates correctly.
- <sup>l</sup> **Ближайшая секция**: мы исправили проблему, из-за которой после выбора трассы и метода разбивки **Ближайшая секция** кнопка **Пуск** не появлялась в нижней правой части экрана, и вам нужно было выбрать другой метод, а затем повторно выбрать **Ближайшая секция**, чтобы появилась кнопка **Пуск**.
- <sup>l</sup> **Доступные пикеты**: мы исправили проблемы, которые возникали после выбора доступных пикетов при разбивке:
	- При разбивке программное обеспечение теперь показывает все соответствующие типы пикетов согласно выбранному на экране **Доступные пикеты**.
	- Программное обеспечение теперь обновляет сведения о пикетах соответствующим образом для всех пикетов.
- <sup>l</sup> **Разбивка откоса**: исправлена проблема при попытке разбивки откоса с помощью метода **До трассы** или **До секции**, из-за которой, если в секции имелся разрыв, то программное обеспечение сообщало, что вид поперечника недоступен, а текущее положение за пределами начала или конца секции.
- <sup>l</sup> **Откос отображал неверные значения при просмотре**: исправлена проблема, из-за которой откос неправильно отображал как глубину выемки, так и высоту насыпи, когда секция откоса определялась только глубиной выемки или высотой насыпи (другое значение откоса было пустым). Эта проблема возникала только при просмотре трассы и выборе глубины выемки сразу после просмотра высоты насыпи. При последующем выборе на экране **Просмотр** неправильно отображались оба значения откоса.
- <sup>l</sup> **СТроительные сдвиги - трассы RXL и LandXML**: исправлена проблема, из-за которой значение строительного сдвига станции не запоминалось после выбора положения откоса.
- <sup>l</sup> **Точка просмотра**: при просмотре точки с отображением координат, установленным на станцию и сдвиг относительно трассы, где трасса состояла только из горизонтального и вертикального разбивочного элемента, теперь отображается значение **Превышение** для разбивочного элемента. Ранее отображалось пустое значение.
- <sup>l</sup> **Трассы GENIO**: при выборе другой секции в виде поперечника графический дисплей теперь корректно обновляется, чтобы отобразить новую выбранную секцию.
- <sup>l</sup> **Ошибки приложения**: Устранен ряд проблем, вызывавших ошибки приложения при использовании или закрытии программного обеспечения. В частности:
	- <sup>l</sup> При выборе метода разбивки **До трассы** и строительного сдвига по высоте, когда шаблон имел только один элемент.
	- При просмотре или разбивке трассы GENIO, когда файл Genio не включает секцию 6D или при выборе второй трассы GENIO для отображения на карте.
	- При разбивке трассы GENIO после выбора секции для разбивки из карты или из списка, или после нажатия **Пуск** при разбивке с использованием метода **Пикет на секции** с выбранной второстепенной трассой.
	- При разбивке трассы GENIO, когда также отображается другая трасса, если сперва выбрать 6D секцию на экране выбора разбивки, а затем выбрать 5D секцию.

### **Туннели**

### **Устраненные проблемы**

- **Радиус шаблона**: исправлена проблема, из-за которой радиус дуг, используемых в шаблонах туннелей, неправильно рассчитывался при изменении метода назначения шаблона с перпендикулярного на вертикальный. Эта ошибка приводила к странным формам туннелей и выдавала предупреждения "Недопустимый радиус".
- <sup>l</sup> **Ошибки приложения**: Устранен ряд проблем, вызывавших ошибки приложения при использовании или закрытии программного обеспечения. В частности:
	- При разметке позиций.

### Шахты

### Усовершенствования

#### Автоматическая разбивка теперь поддерживает ручное изменение положения инструмента

Пока программное обеспечение выполняет итерации, чтобы найти точку в пределах допуска цели, теперь вы можете нажать Пауза, чтобы временно остановить процесс итерации и вручную изменить положение прибора. Программное обеспечение переводит прибор в режим слежения и показывает отклонения при разбивке, которые указывают направление, в котором инструмент следует передвинуть, чтобы достичь цели. Значение, показанное красным цветом, указывает на то, что отклонения выходят за пределы допуска. Используйте клавиши со стрелками на контроллере или клавиши со стрелками на экране видео, чтобы переместить инструмент ближе к цели. После того, как значения отклонения будут показаны черным цветом, нажмите Сохранить, чтобы сохранить запись, перезапустите последовательность автоматической разбивки и перейдите к шагу отметки точки.

Это изменение позволяет вам находить и выносить точки в процессе автоматической разбивки вместо того, чтобы ждать окончания последовательности автоматической разбивки, чтобы устранить пропущенные точки.

### Устраненные проблемы

- Ошибки приложения: Устранен ряд проблем, вызывавших ошибки приложения при использовании или закрытии программного обеспечения. В частности:
	- После нажатия на заголовок столбца, чтобы изменить порядок взрывных скважин, а затем нажмите на программную кнопку Поменять, чтобы сменить направление взрывной **СКВАЖИНЫ.**

### <span id="page-16-0"></span>Поддерживаемое оборудование

Программное обеспечение Trimble Access версии 2023.10 наиболее эффективно осуществляет обмен данными с перечисленным ниже программным обеспечением и оборудованием.

ПРИМЕУАНИЕ - Для обеспечения максимальной производительности на оборудовании всегда должна быть установлена самая новая версия встроенного программного обеспечения.

Чтобы узнать о новейших версиях микропрограммного или программного обеспечения, см. документ **Trimble [Geospatial](http://trl.trimble.com/dscgi/ds.py/Get/File-93082/Survey Software and Firmware.pdf) Software and Firmware Latest Releases**.

### **Поддерживаемые контроллеры**

### **Устройства с Windows**

Программное обеспечение Trimble Access работает на следующих 64-битных контроллерах с Windows®:

- Контроллер Trimble TSC7
- Контроллер Trimble T7, T10 или планшетный контроллер T100
- Поддерживаемые планшетные контроллеры сторонних производителей

Дополнительные сведения о поддерживаемых планшетах сторонних производителей см. в примечании о поддержке **Trimble Access 2021 on 64-bit Windows 10**, которое можно загрузить со страницы **[Информация](https://help.trimblegeospatial.com/TrimbleAccess/latest/ru/Downloads-bulletins.htm) о поддержке** на **справочном портале Trimble Access**.

### **Устройства с Android**

Программное обеспечение Trimble Access работает на следующих контроллерах с Android™:

- Контроллер Trimble TSC5
- Trimble TDC600 handheld data collector
- Trimble Портативный GNSS-приемник TDC650 (только по подписке Trimble Access)
- Контроллер Trimble TCU5

**СOBET –** Trimble Access предназначен для использования в **портретном режиме** или в **альбомном режиме** на **TDC600** . В интерфейсе пользователя имеются небольшие различия при отображении экрана программы и операционной системы Android в портретном режиме. Дополнительные сведения см. в разделе **Рабочая областьTrimble Access [справкиTrimble](https://help.trimblegeospatial.com/TrimbleAccess/latest/ru/Software-workspace.htm) Access.**

**ПPИMEУAHИE –** The **Trimble TDC650 handheld GNSS receiver** can only be used with Trimble Access subscriptions - it cannot be used with Trimble Access perpetual licenses. The TDC650 is designed for GNSS-only surveying and does not support connections to total stations. Trimble Access apps that require conventional surveys cannot be used on the TDC650. These include Trimble Access Туннели, Шахты, and Мониторинг. For more information on using the TDC650 with Trimble Access, refer to the **Supported GNSS receivers** section below.

### **Поддерживаемые традиционные инструменты**

К контроллеру с программным обеспечением Trimble Access можно подключить следующие традиционные инструменты:

- Сканирующие тахеометры Trimble: SX12, SX10
- Лазерный сканер Trimble VX™
- Электронные тахеометры Trimble серии S: S8/S6/S3 и S9/S7/S5
- Механические тахеометры Trimble: C5, C3, M3, M1
- Электронные тахеометры Trimble серии SPS
- Электронные тахеометры Spectra® Geospatial: FOCUS® 50/35/30
- Поддерживаемые электронные тахеометры сторонних производителей

Функциональность, доступная в программном обеспечении Trimble Access, зависит от модели и версии прошивки подключенного инструмента. Trimble рекомендует обновить инструмент до последней доступной версии встроенного ПО, чтобы использовать эту версию Trimble Access.

**ПPИMEУAHИE –** Вы можете подключиться к Сканирующий тахеометр Trimble SX10 или SX12 с контроллера TSC5 и контроллера TDC600 model 2. Однако подключение к Сканирующий тахеометр Trimble SX10 или SX12 невозможно при использовании контроллера TCU5 или контроллера TDC600 model 1.

### **Поддерживаемые GNSS приемники Trimble**

К контроллеру с программным обеспечением Trimble Access можно подключить следующие GNSS инструменты:

- Системы комбинированной GNSS съемки Trimble серии R:
	- Со встроенным модулем инерциальных измерений (ИНС): R780, R12i
	- Со встроенным датчиком наклона магнитометра: R12, R10
	- Other R series integrated GNSS receivers: R580, R8s, R8, R6, R4, R2
- Модульные геодезические ГНСС системы Trimble: R750, R9s, NetR9 Geospatial, R7, R5
- <sup>l</sup> Смарт-антенны ГНСС Trimble серии SPS: SPS986, SPS985, SPS985L, SPS785, SPS585
- Модульные ГНСС приемники Trimble серии SPS: SPS85x
- Базовый ГНСС приемник Trimble Alloy
- Портативный GNSS-приемник TDC650 Trimble
- Встроенные GNSS приемники Spectra Geospatial: SP85, SP80, SP60
- Модульные GNSS приемники Spectra Geospatial: SP90m
- GNSS приемник FAZA2
- S-Max GEO приемник

#### **ПPИMEУAHИE –**

- <sup>l</sup> Как отмечалось в разделе **Поддерживаемые контроллеры** выше, **Trimble TDC650 портативный приемник GNSS** можно использовать только с подписками Trimble Access, а не с бессрочными лицензиями. При использовании с Trimble Access, : TDC650
	- Can connect to an external antenna such as the Trimble Zephyr 3 antenna but cannot connect to another GNSS receiver.
	- Can connect to other survey equipment such as an echo sounder or laser rangefinder.
	- Can be used as a GNSS RTK solution only, providing accuracy at the following levels:
		- Centimeter accuracy Horizontal: 10mm, Vertical: 15mm
		- Decimeter accuracy Horizontal: 70mm, Vertical: 20mm
		- Sub-meter accuracy Horizontal: 300mm, Vertical: 300mm
	- Cannot be used with RTX and cannot be used for postprocessing.
	- Does not support camera-based eLevel.
- <sup>l</sup> Поскольку **приемники Spectra Geospatial** используют другое микропрограммное обеспечение GNSS, отличное от всех остальных поддерживаемых приемников, не все функции программного обеспечения Trimble Access будут доступны при работе с приемниками Spectra Geospatial. Дополнительные сведения см. в информации о поддержке **Spectra Geospatial receiver support in Trimble Access**, которую можно загрузить со страницы **[Информация](https://help.trimblegeospatial.com/TrimbleAccess/latest/ru/Downloads-bulletins.htm) о поддержке** на **справочном портале Trimble Access** .

### **Информация об установке**

### **Лицензионные требования**

Для установки Trimble Access 2023.10требуются лицензии как для приложения Съемка, так и для каждого приложения Trimble Access, которое вы хотите использовать.

<sup>l</sup> **Бессрочная лицензия**

Бессрочные лицензии назначаются контроллеру. Контроллер должен иметь Trimble AccessSoftware Maintenance Agreement , действующую до **1 Октябрь 2023**.

<sup>l</sup> **Подписки**

Лицензии на подписку назначаются отдельному пользователю. При использовании с лицензией по подписке можно установить Trimble Access 2023.10 на любой поддерживаемый контроллер.

Дополнительные сведения см. в разделе Необходимые лицензии на программное обеспечение на справочном портале Trimble Access.

## Нет действующей лицензии? Вы можете опробовать<br>программное обеспечение

Если у вас нет необходимых лицензий, вы можете опробовать программное обеспечение в течение ограниченного времени.

Доступны варианты:

- Создайте 48-часовую лицензию для Trimble Access, если вы не можете войти в систему и использовать свою подписку или если вы приобрели бессрочную лицензию, но она еще не назначена вашему контроллеру.
- Создайте 30-дневную демонстрационную лицензию для Trimble Access, если контроллер не имеет текущей бессрочной лицензии. Этот тип временной лицензии доступен на поддерживаемых контроллерах под управлением Windows и Android.
- Создайте 30-дневную пробную лицензию для определенных приложений Trimble Access, если контроллер имеет текущую бессрочную лицензию, но нет лицензии для конкретного приложения, которое вы хотите попробовать. Этот тип временной лицензии доступен только на поддерживаемых контроллерах Windows.

Дополнительные сведения см. в разделе Установка временной лицензии на справочном портале Trimble Access.

### Установка или обновление Trimble Access

Для установки программного обеспечения на контроллер, используйте Trimble Installation Manager в соответствии с операционной системой вашего контроллера:

- Trimble Installation Manager для Windows
- Trimble Installation Manager для Android

Дополнительные сведения см. в разделе Установка Trimble Access на справочном портале Trimble Access.

ПРИМЕУАНИЕ - Файлы заданий (.job), созданные с помощью предыдущей версии Trimble Access, автоматически обновляются при их открытии в последней версии Trimble Access. После обновления заданий их больше нельзя открыть в предыдущей версии. Дополнительные сведения см. в разделе Использование существующих заданий с последней версией Trimble Access в справке Trimble Access.

### Обучающие ресурсы

Чтобы узнать больше о функциях программного обеспечения Trimble Access и о том, как получить максимальную отдачу от программного обеспечения, ознакомьтесь с ресурсами ниже.

### **Справочный портал Trimble Access**

**Справочный портал Trimble Access** доступен по адресу **[help.trimblegeospatial.com/TrimbleAccess/](https://help.trimblegeospatial.com/TrimbleAccess/latest/ru/)** и включает в себя полное содержимое встроенной *справки Trimble Access* на 14 языках, а также ссылки на видео, доступные на канале Trimble Access YouTube.

В разделе **Загрузки справочного портала Trimble Access** приведены ссылки для загрузки полезных ресурсов, в том числе:

- Информация о поддержке
- Программное обеспечение и утилиты
- Файлы шаблонов
- Таблицы стилей
- Примеры данных
- Материалы выпусков (включая слайд-презентации и видео)
- Руководства в формате PDF

**Справочный портал Trimble Access** можно просматривать с любого компьютера, подключенного к Интернету, без необходимости установки программного обеспечения Trimble Access. Вы также можете просмотреть его со своего мобильного телефона или с контроллера Trimble Access, если вы решили не устанавливать встроенную справку.

### **Справочная система Trimble Access**

*Справка Trimble Access* устанавливается вместе с программным обеспечением при установке флажка **Язык и файлы справки** в Trimble Installation Manager. Чтобы просмотреть установленную справку,

нажмите в программном обеспечении Trimble Access и выберите **Справка**. Откроется *Справка Trimble Access*, в которой вы перейдете прямо к разделу справки для текущего экрана в программном обеспечении Trimble Access.

### **Канал Trimble Access на YouTube**

На канале Trimble Access YouTube можно найти большое количество видеороликов, освещающих полезные функции программного обеспечения. Посмотрите видео о недавно добавленных функциях или взгляните на один из плейлистов, чтобы изучить определенную область работы программного обеспечения.

Мы регулярно публикуем новые видео, поэтому не забудьте нажать **Подписаться** на странице канала Trimble Access YouTube, чтобы получать уведомления о появлении новых видео.

### **Приложения Trimble Access**

Пакет программного обеспечения Trimble Access предлагает геодезистам и специалистам в области геопространственных данных ряд специализированных полевых приложений, предназначенных для облегчения полевых работ. Благодаря простому в работе интерфейсу, оптимизированным рабочим процессам и синхронизации данных в режиме реального времени, пакет программного обеспечения Trimble Access позволяет ежедневно выполнять большой объем работ. Повышайте свою конкурентоспособность, выбирая приложения, лучше всего подходящие для вашей работы.

### **Приложения Trimble Access также поддерживаются на устройствах с системой Windows**

При запуске этой версии Trimble Access на **[устройстве](#page-16-0) с Windows** поддерживаются следующие приложения Trimble Access:

- Трассы
- Туннели
- Шахты
- Land Seismic
- Трубопроводы
- Power Line
- Katastermodul Deutschland
- Мониторинг
- AutoResection
- BathySurvey

**ПPИMEУAHИE –** Изменения в поддерживаемых приложениях Trimble Access могут измениться после выпуска. Для получения последних сведений или сведений о приложениях, поддерживаемых предыдущими версиями Trimble Access, см. информацию о поддержке **Trimble Access App availability**, которую можно загрузить со страницы **[Информация](https://help.trimblegeospatial.com/TrimbleAccess/latest/ru/Downloads-bulletins.htm) о поддержке** Справочный портал Trimble Access.

### **Приложения Trimble Access также поддерживаются на устройствах с Android**

При запуске этой версии Trimble Access на **[устройстве](#page-16-0) с Android** поддерживаются следующие приложения Trimble:

- Трассы
- Туннели
- Шахты
- Трубопроводы
- Power Line
- Katastermodul Deutschland
- Мониторинг
- AutoResection
- AllNAV Rounds

**ПPИMEУAHИE –** Изменения в поддерживаемых приложениях Trimble Access могут измениться после выпуска. Последние сведения или сведения о приложениях, поддерживаемых предыдущими версиями Trimble Access, см. в разделе **Trimble Access App availability**.

### **Правовая информация**

© 2023, Trimble Inc. Все права защищены. Trimble, the Globe and Triangle logo, ProPoint, Spectra, and Trimble RTX are trademarks of Trimble Inc. registered in the United States and in other countries. Access, VISION, and VX are trademarks of Trimble Inc.

For a complete list of legal notices relating to this product, go to **[help.trimblegeospatial.com/TrimbleAccess/](https://help.trimblegeospatial.com/TrimbleAccess/latest/ru/)** and click the **Legal information** link at the bottom of the page.